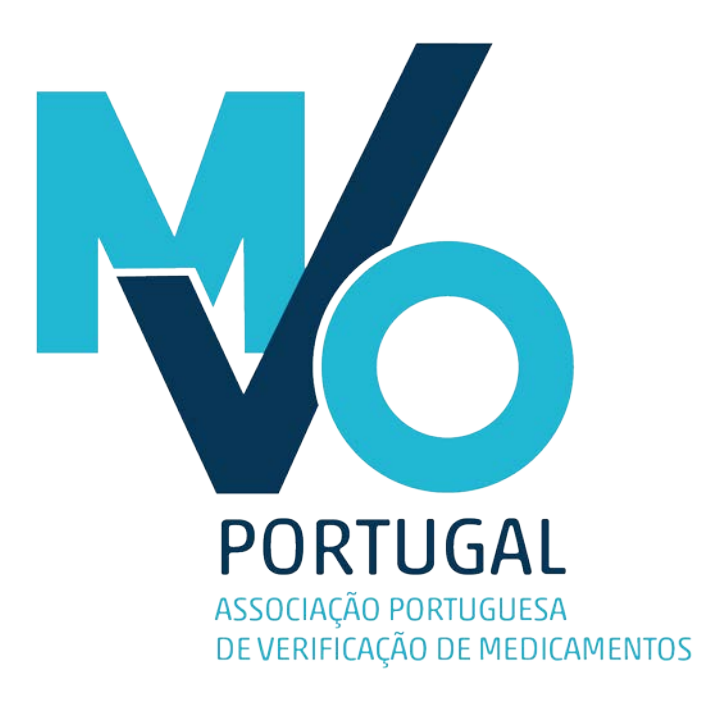

Onboarding of Wholesalers with MVO Portugal

Reference guide – version 3.0 October 2018

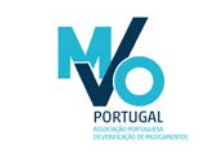

SOP – Onboarding of Wholesalers

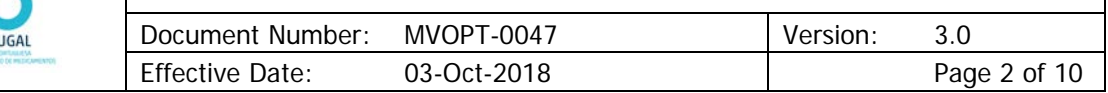

## Author Signature

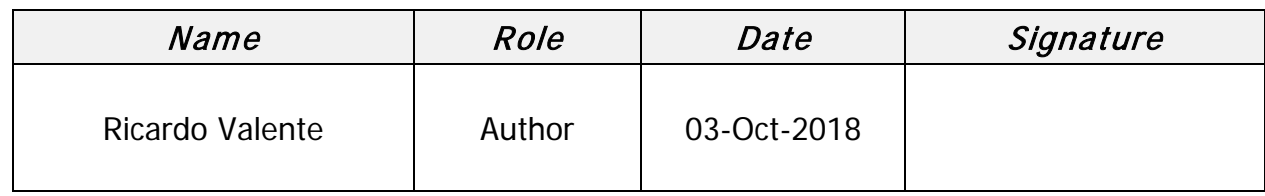

## Approver Signatures

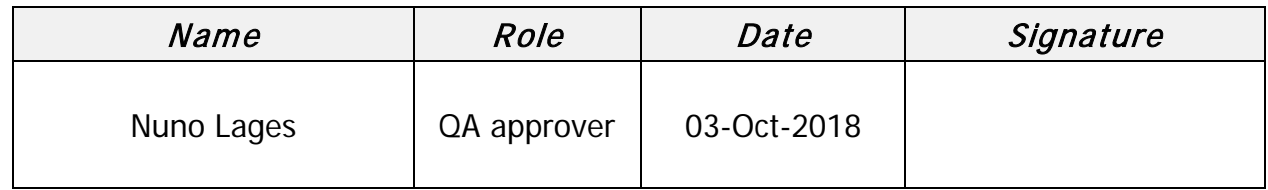

## Revision History

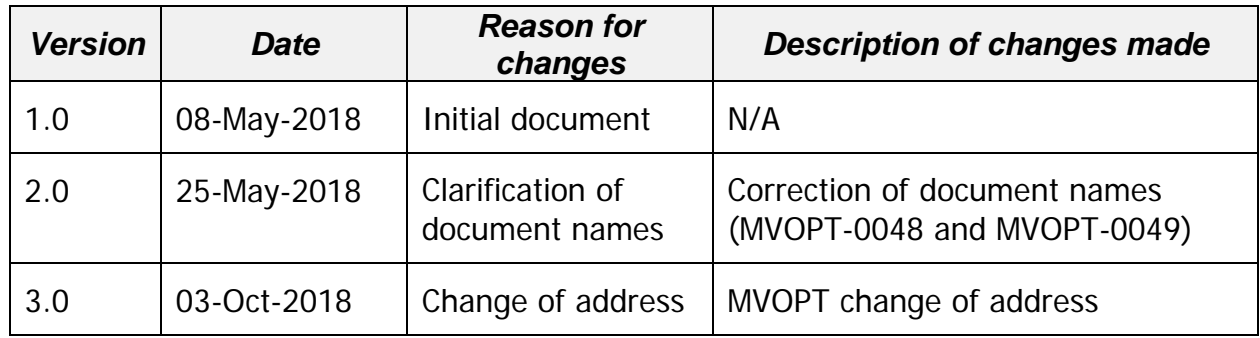

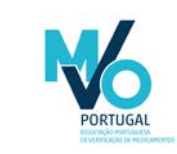

# SOP - Onboarding of Wholesalers

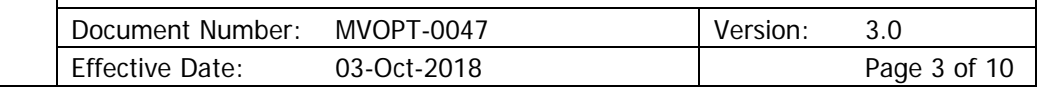

## **Table of Contents**

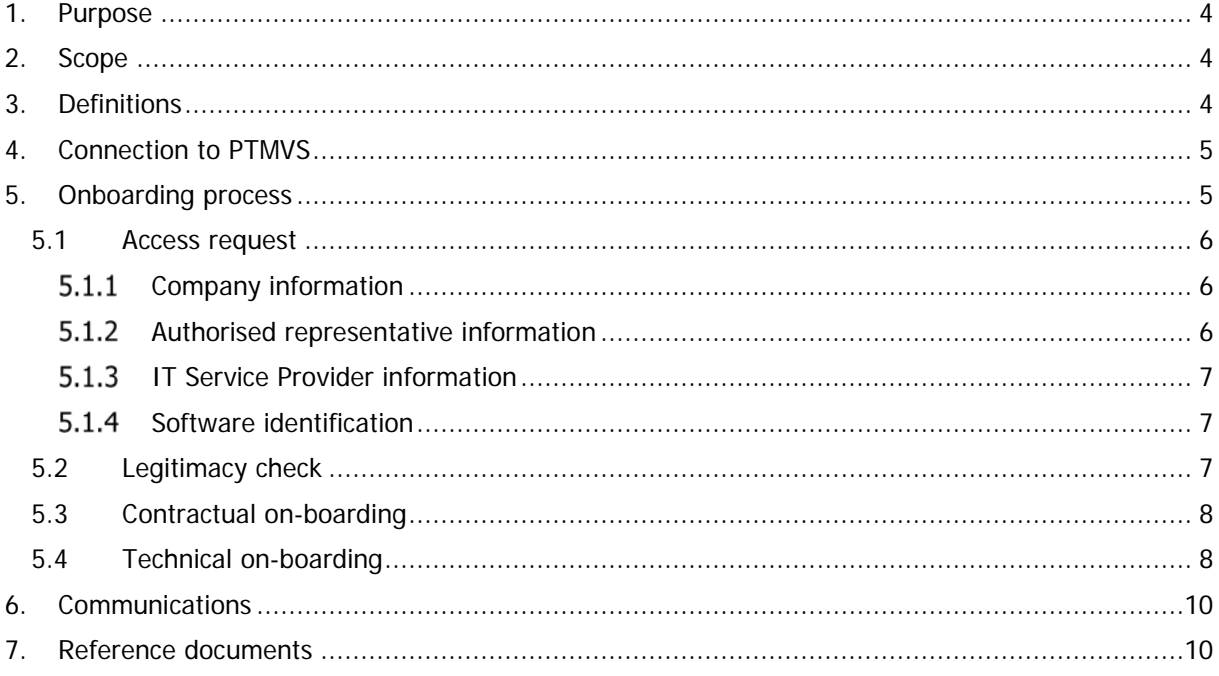

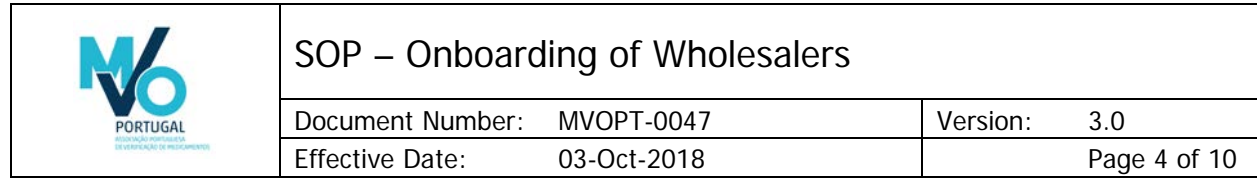

### <span id="page-3-0"></span>1. Purpose

The purpose of this document is to describe the onboarding process for Wholesalers with MVO Portugal.

### <span id="page-3-1"></span>2. Scope

The scope of this document includes the information on the onboarding process for Wholesalers with MVO Portugal. The onboarding process for Authorization Holders (Marketing Authorization Holders and Parallel Import Authorization Holders) and other end users with MVO Portugal is described in separate documents and thus out of the scope of this document. The onboarding process with EMVO is described in documents issued by EMVO and thus out of the scope of this document.

### <span id="page-3-2"></span>3. Definitions

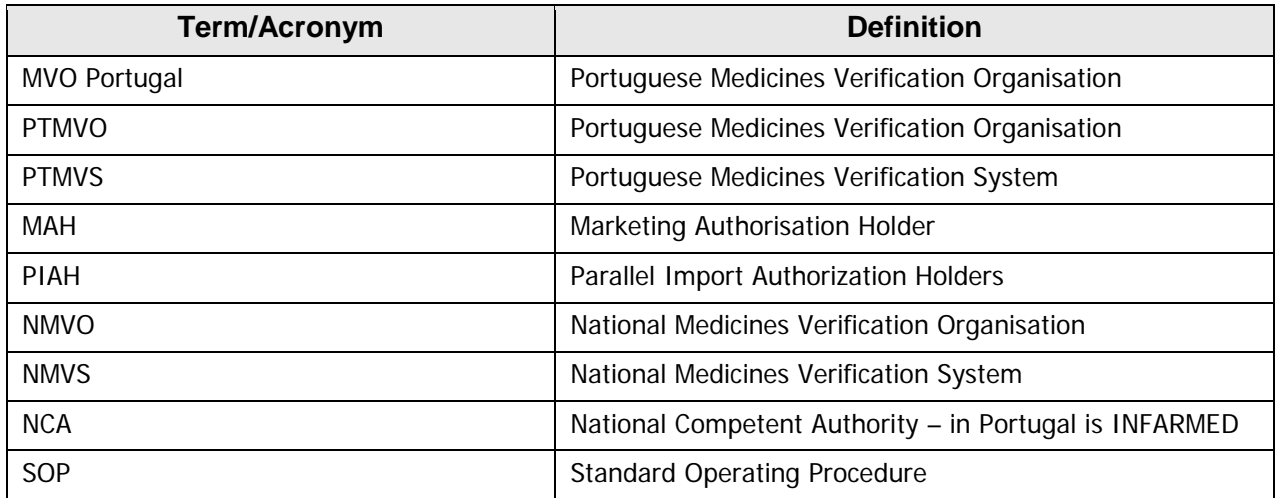

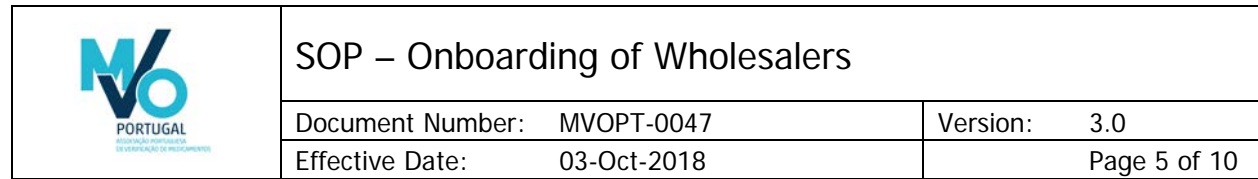

### <span id="page-4-0"></span>4. Connection to PTMVS

The connection between the end user system and PTMVS is represented in Figure 1. The Wholesaler may engage an IT Service Provider to build a system that can connect to PTMVS. In order to establish this connection, Wholesalers must follow PTMVO's on-boarding process which consists of the multiple steps set out in this document.

The IT Service Provider may represent a single Wholesaler or a group of Wholesalers.

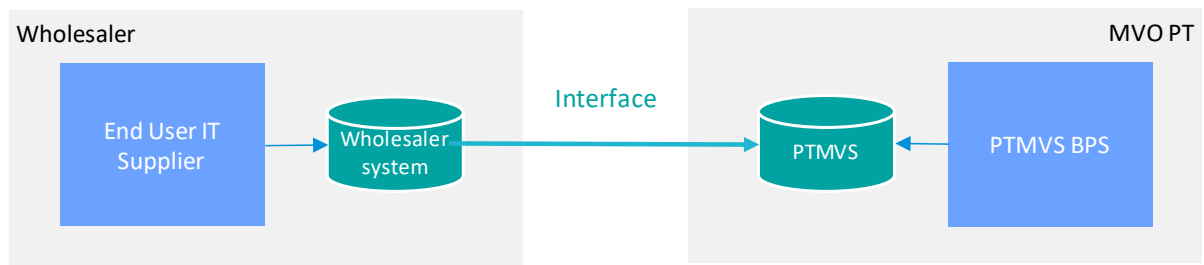

**Figure 1.** Connection between the end user system and PTMVS.

## <span id="page-4-1"></span>5. Onboarding process

The onboarding process starts with the submission of the Access Request Form and ends with the connection of the Wholesaler system to the qualification environment (IQE), as set out in this document. Once the Wholesaler successfully accomplishes the onboarding with MVO Portugal, a notification will be issued to the Wholesaler.

Only after completing all the steps set out in this document the onboarding with MVO Portugal will be complete. The completion of the onboarding process is necessary to be part of the pilot phase of the implementation of the National Medicines Verification System.

The onboarding process for Wholesalers has two main components, one legal/contractual and another technical:

- Legal/contractual: submit the access request and accept the Terms and Conditions
- Technical: make proof of minimum capacity to integrate with the PTMVS perform the set of required tests and present evidence of having done so

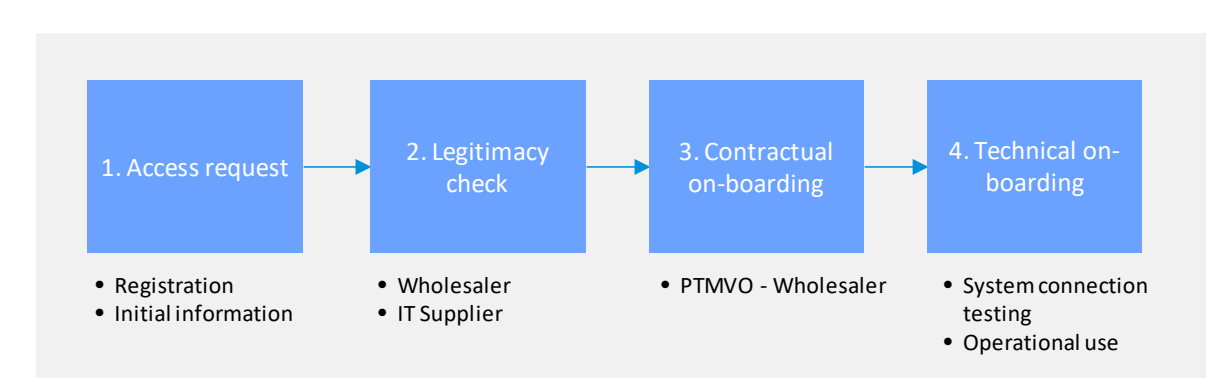

**Figure 2.** The on-boarding process for Wholesalers.

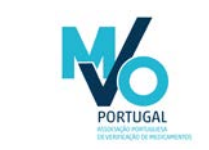

SOP – Onboarding of Wholesalers

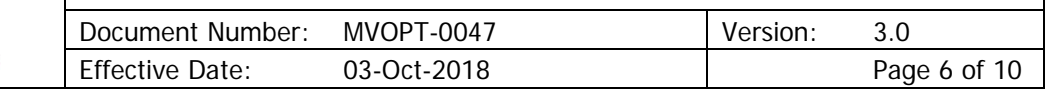

Wholesalers will receive by email the following documents via email (note: the documents can be delivered in more than one email):

- MVOPT-0037 Access Request Form\_v3.0
- MVOPT-0039 Access Request Form (PT) v2.0
- MVOPT-0048 Services Agreement
- MVOPT-0049 Services Agreement (PT)
- NMVS Wholesaler Test Report Template v1

The documents MVOPT-0037 - Access Request Form\_v2.0 and MVOPT-0039 - Access Request Form (PT) are identical in content. Wholesalers can use either. Likewise, the documents MVOPT-0048\_Services Agreement and MVOPT-0049\_ Services Agreement (PT) are identical in content. Wholesalers can use either. In case of divergence, the documents written in Portuguese prevail.

#### <span id="page-5-0"></span>5.1 Access request

As a first step of the on-boarding process the Wholesaler representative fills in the Access Request Form (MVOPT-0037 - Access Request Form\_v2.0 or MVOPT-0039 - Access Request Form (PT)) and returns it by email to [mvo.portugal@mvoportugal.pt.](mailto:mvo.portugal@mvoportugal.pt)

The Wholesaler representative must provide basic information regarding the company, the authorised representative of the company and the IT Service Provider of the company (if applicable).

#### <span id="page-5-1"></span>5.1.1 Company information

The Wholesaler representative, in his/her role as requestor, provides the following information of the company:

- Company name
- Postal address
- E-mail address
- Phone number
- Type of end user (pharmacy, hospital pharmacy, wholesaler, other entities authorized to dispense medicines)
- VAT number
- Registration number (WDA authorization number autorização de distribuição por grosso)

#### <span id="page-5-2"></span>5.1.2 Authorised representative information

An authorised representative must be appointed. He/she must be authorised to legally bind the company. Only the named representative is able to sign off contracts during the on-boarding process.

The requestor provides the following information of the authorised representative:

- Name
- Role within the Wholesaler company
- Contact details
- Evidence of authorization (copy of trade register extract)
- Trade extract number

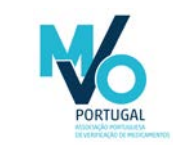

SOP – Onboarding of Wholesalers

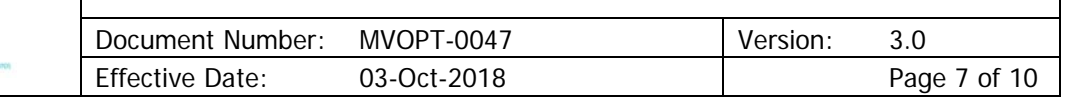

#### <span id="page-6-0"></span>5.1.3 IT Service Provider information

If the Wholesaler decides to engage an IT Service Provider to develop the interface with PTMVS, a contract between the Wholesaler company and the IT Service Provider must be in place.

The requestor provides the following information of the contracted IT Service Provider:

- Company name
- Postal address
- E-mail address
- Business ID
- Contact person
- Trade extract number

#### <span id="page-6-1"></span>5.1.4 Software identification

The requestor provides information on the software to be used to connect with the NMVS, namely software name and version.

Once finished, the requestor shall submit the Access Request Form via myo.portugal@mvoportugal.pt.

### <span id="page-6-2"></span>5.2 Legitimacy check

Access to any confidential information within PTMVO may not be provided to unauthorized persons. Therefore, it must be verified that the access request is made by an authorised representative of a legitimate organization. The legitimacy check is performed by a designated PTMVO employee.

The legitimacy of pharmaceutical wholesale companies will be checked by reviewing the wholesale distribution authorisation (WDA) and/or trade register extract provided by the authorised representative of the company and verifying this information by checking the GDP certificate of the company available in EudraGMDP database [\(http://eudragmdp.ema.europa.eu\)](http://eudragmdp.ema.europa.eu/). The legitimacy of the authorized representative will be checked by comparing the reported trade register extract with the information available on

[https://bde.portaldocidadao.pt/evo/Services/Online/Pedidos.aspx?service=CCP.](https://bde.portaldocidadao.pt/evo/Services/Online/Pedidos.aspx?service=CCP) The legitimacy of the IT Service Provider will be checked by comparing the reported trade register extract with the information available on

[https://bde.portaldocidadao.pt/evo/Services/Online/Pedidos.aspx?service=CCP.](https://bde.portaldocidadao.pt/evo/Services/Online/Pedidos.aspx?service=CCP)

In case of deviation, the Wholesaler will be contacted via the contacts provided in the Access Request Form.

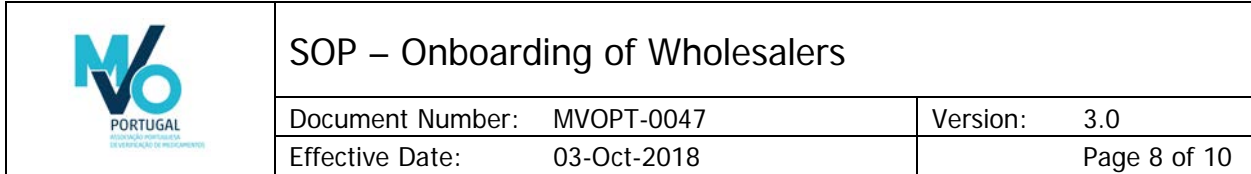

### <span id="page-7-0"></span>5.3 Contractual on-boarding

After ensuring the legitimacy of the Wholesaler, the contractual on-boarding can start. This step encompasses the contractual arrangements between PTMVO and the Wholesaler. The contractual onboarding can start even if the Wholesaler has not yet put in place any technical measures or selected an IT Service Provider.

The contractual framework between PTMVO and the Wholesaler consists of the Terms and Conditions sent to the end user via email. This contract also contains a confidentiality clause.

Once signed by the end user, two signed hardcopies must be sent to:

MVO Portugal – Associação Portuguesa de Verificação de Medicamentos Torre de Monsanto Rua Afonso Praça 30, 7º 1495-061 Algés, Portugal

One of the signed hardcopies will be sent to end user postal address.

### <span id="page-7-1"></span>5.4 Technical on-boarding

In order for Wholesalers to verify the authenticity of a medicinal product, a technical connection between the system of the Wholesaler and PTMVS needs to be in place. Therefore, the final step in the on-boarding process is to obtain the necessary information to establish this technical connection.

In order to establish the technical connection with the NMVS, the Wholesaler registers itself via the website<https://sws-nmvs.eu/> (Software Supplier Portal). This step can be done at any moment (i.e. at the beginning of the process), but the approval will depend on the outcome of the legitimacy check (see section 5.2 of this document).

When the outcome of the contractual on-boarding is positive, a technical info pack (Distribution Package) will be made available to the Wholesaler or his IT Service Provider via the Software Supplier Portal.

The Distribution Package consists of the following documents/folders:

- FD-002 Implementation Guideline NMVO
- FD-006 Software Supplier Test Documentation NMVS
- ID-004 Software Supplier Onboarding Guide
- TD-001 BP 1.0 Interface Description G100 Distributor Transactions
- Csharp\_Java\_SoapUI\_Examples
- NMVS WSDL XSD

In addition to the Distribution Package, the Wholesaler is provided a unique user ID and an initial password, which will have to be changed during the first login to the system. Likewise, a server certificate is generated for installation by the Wholesaler. This certificate will be connected to the user ID enabling the Wholesaler to technically connect to PTMVS. Once the access to PTMVS is granted to the Wholesaler, it will be initially connected to the sandbox environment (see below).

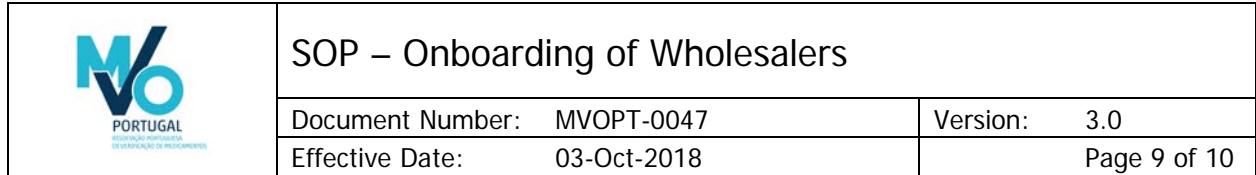

In PTMVS three different environments are utilized to make sure that the users are connected to the Production Environment (PRD) with a stable and qualified connection:

- Sandbox: PTMVS test environment can be used as a sandbox by the Wholesaler or it's IT Service Provider to develop the connection and perform an initial integration test.
- Qualification (IQE): the qualification environment is connected to the qualification environment of the EMVS. Once the Wholesaler or it's IT Service Provider successfully runs the selected test scenarios (see below), access to qualification environment (IQE) will be granted to perform the quality test. The pilot phase will be run on IQE environment.
- Production (PRD): the live environment in which the system will be run. The production environment is connected to the production environment of the EMVS.

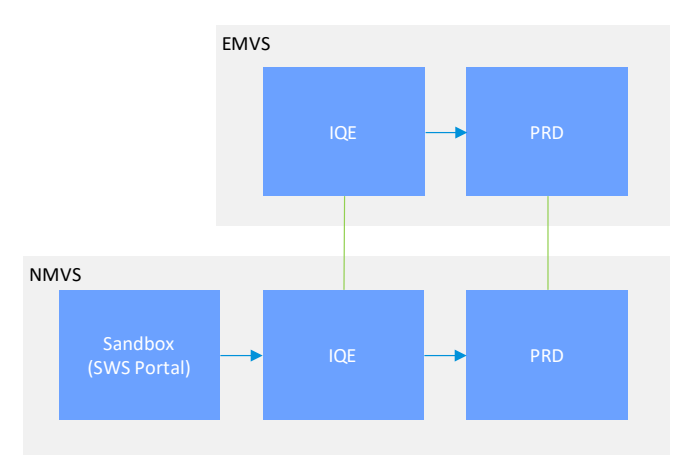

**Figure 3.** PTMVS and EMVS environments and connections.

Once the connection is set to the sandbox environment, the Wholesaler or the IT Service Provider must run a set of selected test scenarios to make proof of minimum readiness to connect to higher environments of the PTMVS. The relevant test scenarios are described in the document FD-006 Software Supplier Test Documentation – NMVS, available on the Software Supplier Portal.

The results of the tests will be documented on the template NMVS – Wholesaler - Test Report Template v1 and sent to MVO Portugal to [mvo.portugal@mvoportugal.pt.](mailto:mvo.portugal@mvoportugal.pt) MVO Portugal will review the contents of the submitted document and feedback will be provided to the Wholesaler or to the IT Service Provider. This review is intended only for verification of the minimum requirements to connect to qualification environment (IQE). No software certification is granted by MVO Portugal.

Upon successful testing, MVO Portugal will release a formal response and the Wholesaler will be granted access to the qualification environment (IQE). Once this stage is reached, the onboarding process is complete.

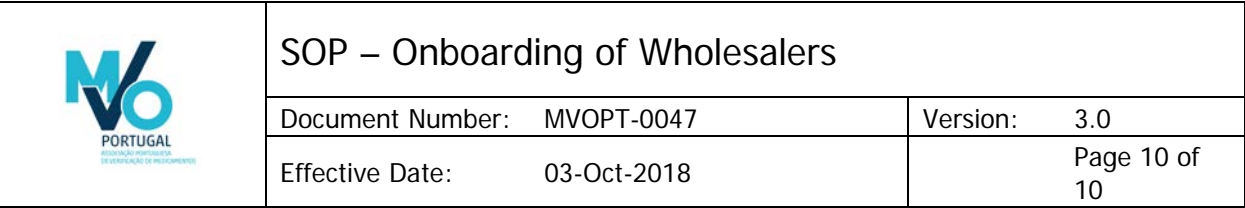

### <span id="page-9-0"></span>6. Communications

Communications with MVO Portugal will occur via the email address [mvo.portugal@mvoportugal.pt,](mailto:mvo.portugal@mvoportugal.pt) unless explicitly mentioned otherwise in this document. Authorization Holders can use this email address to request clarifications and/or face-to-face discussion.

## <span id="page-9-1"></span>7. Reference documents

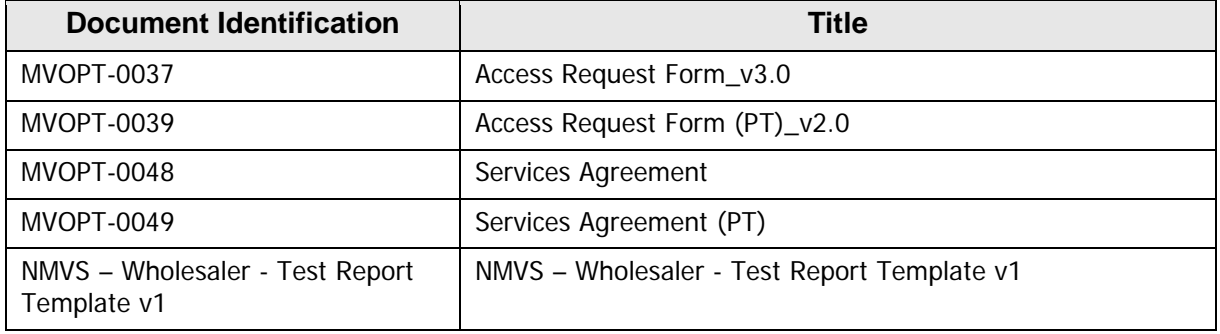